# ValueChanged事件

## 事件

Forguncy.CellEvents.ValueChanged

### 描述

单元格的值变化时触发该事件。

#### 返回值

string

### 示例

下面的示例代码中,通过bind方法,给页面添加ValueChanged事件,当单元格的值改变时,就会弹出一个警告框。

```
//
var value = function(arg) \{ alert("");
}
//
var page = Forguncy.Page;
//myCell
var cell = page.getCell("myCell");
//
cell.bind("valuechanged", value);
```
操作步骤

 $\overline{2}$ 

。<br>在设计器的页面中,选择一个单元格区域,设置其单元格类型为文本框,命名为"myCell"。

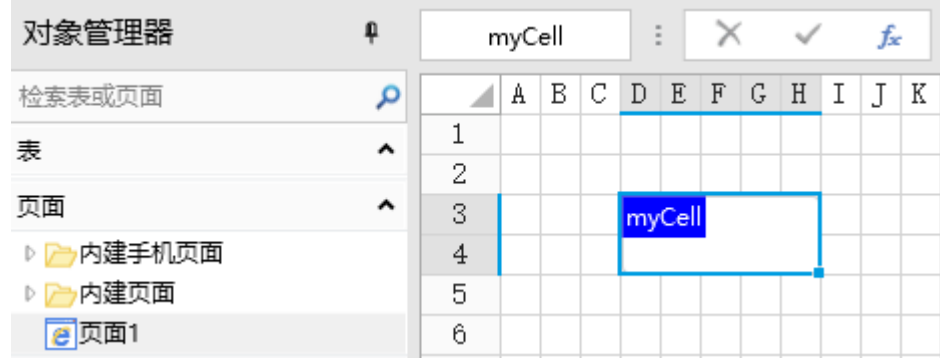

编辑页面加载命令,命令为"JavaScript命令",并输入JavaScript代码。

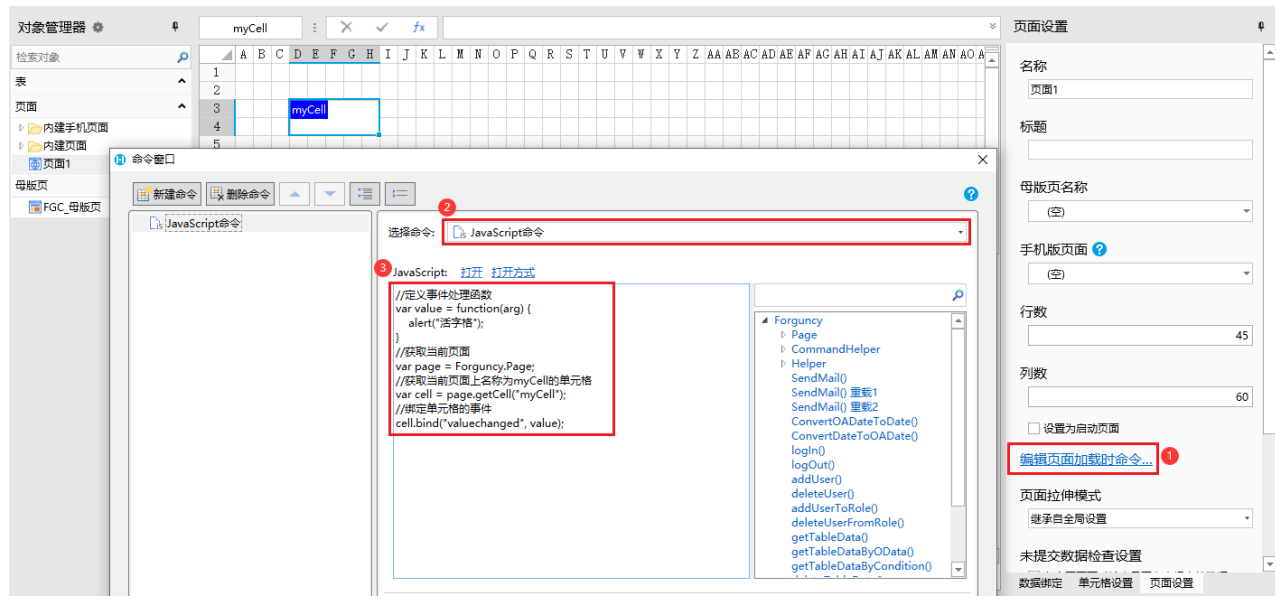

# 3

编辑完成后,单击"确定"关闭对话框。

运行页面,在文本框中输入一个值,将焦点移出文本框后,就会弹出警告框。

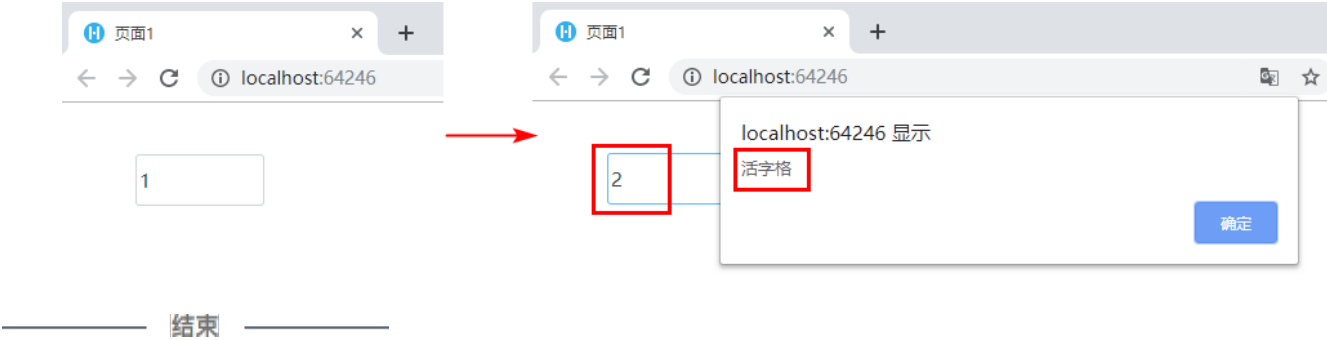